ご注意・・**PC**の再起動が行われるので事前に他のソフトは閉じて下さい。

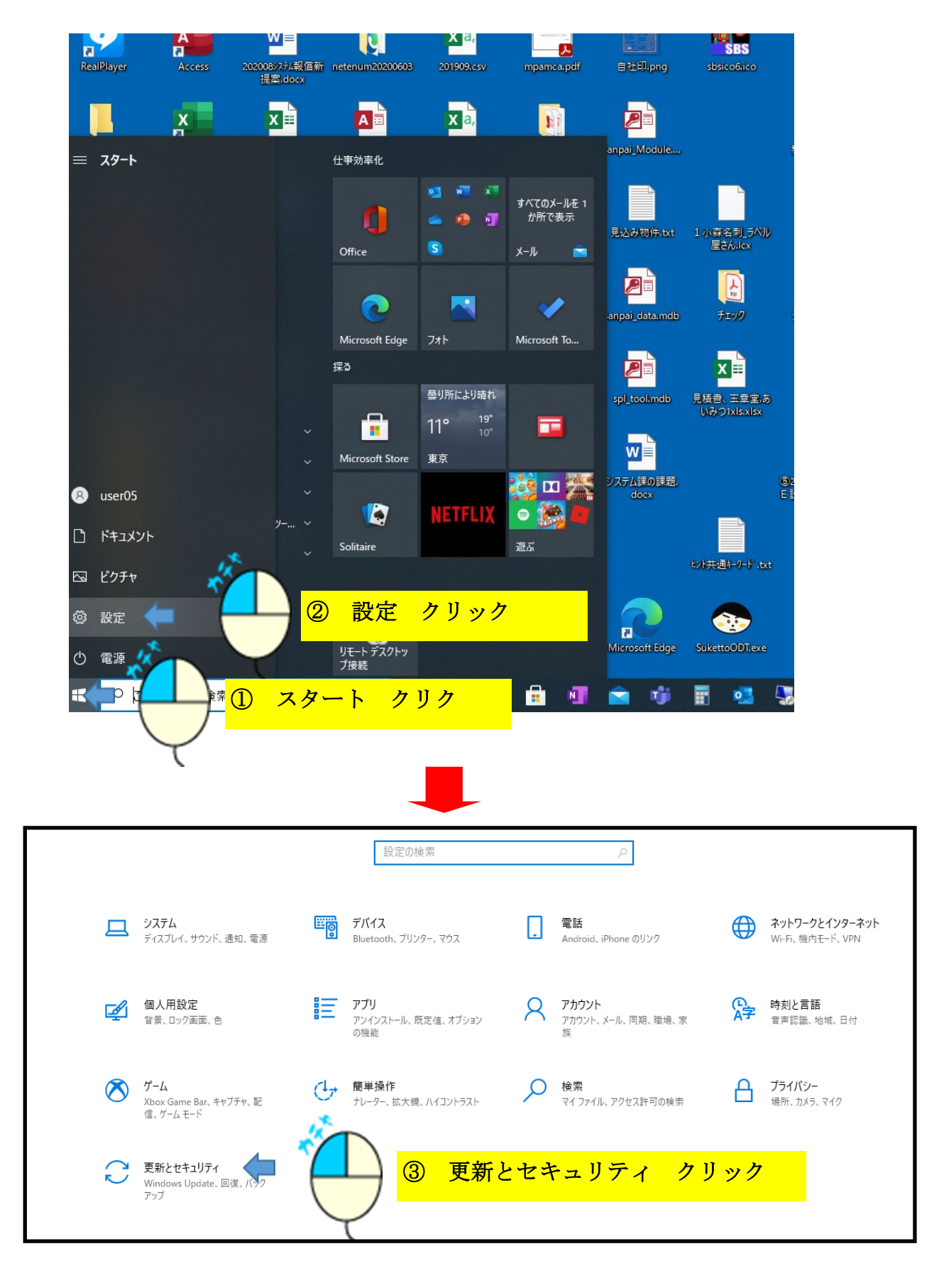

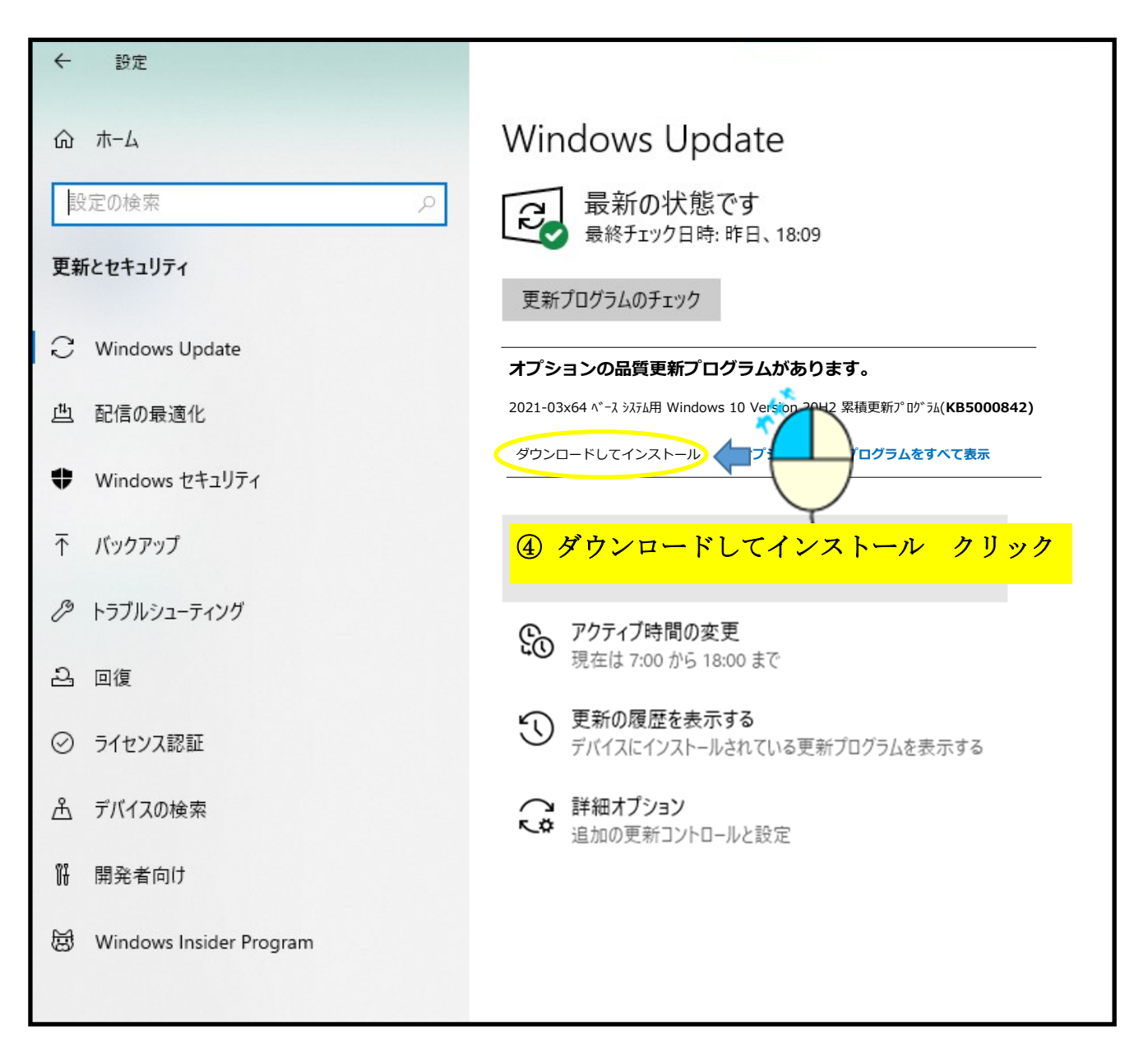

「ダウンロードしてインストール]表示が無い場合は、

[更新プログラムのチェック]ボタンにて最新の更新プログラムをダウンロードし 「最新の状態です」と表示された状態となると本操作が可能となります。